## **QUICK START GUIDE Registering for an Account & Viewing Covid-19 Test Results**

1. You will receive an email for Covid-19 testing event from your town. Click on the link in the email for **testing.p1uc.com** to register and create an account on the results website.

2. You will require an organization code to create your account, which will populate when you use the link from your email to register.

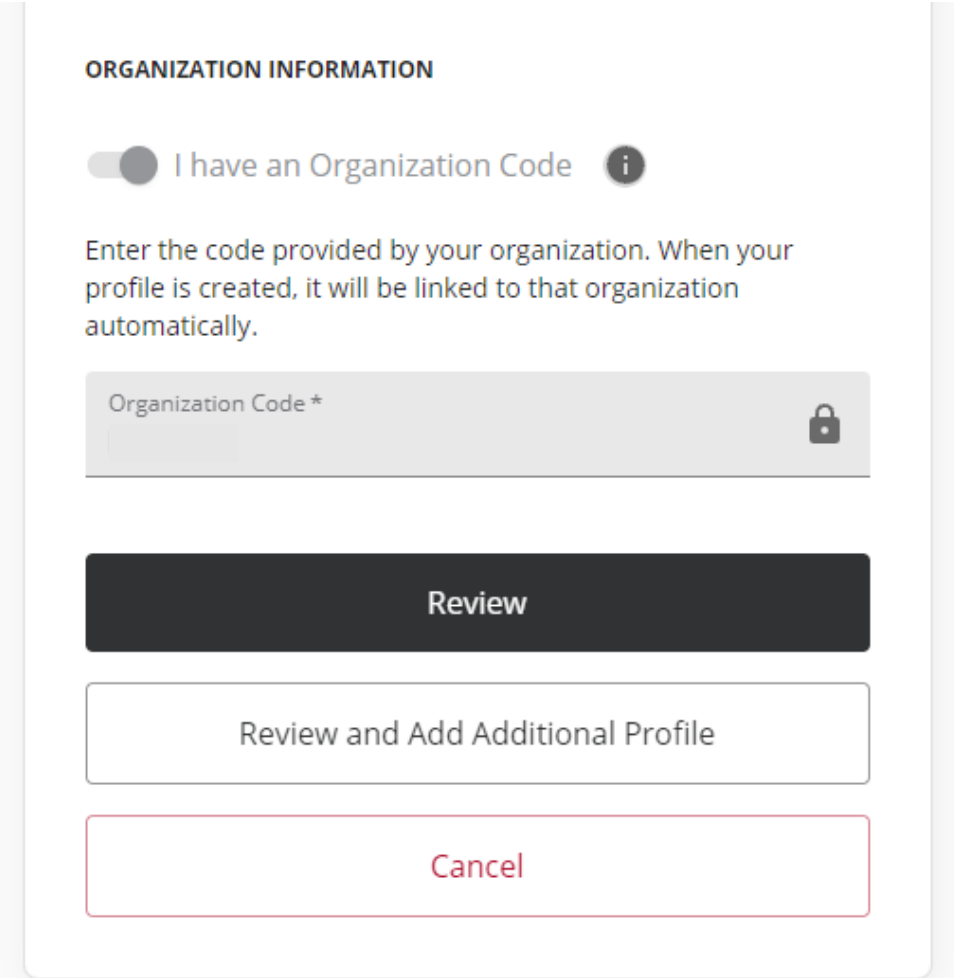

3. Next step, choose "Review" and "Save Profile". It will then lead you to the Consent Authorization Page. You'll need to review this consent and check the box next to "I agree to the above terms", then "Continue".

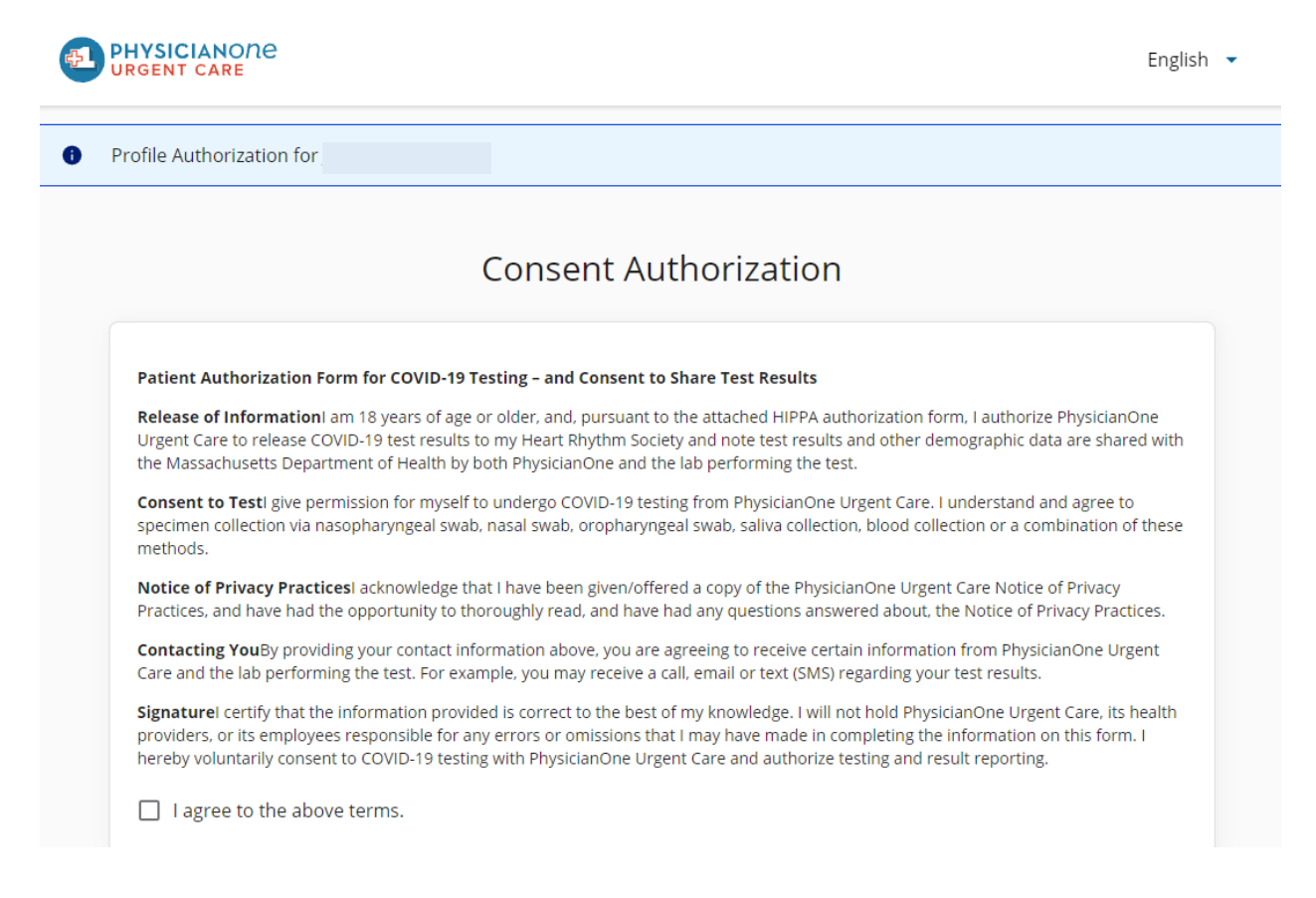

3. Parents/Guardians: Once you have a profile for yourself, you may create a Secondary Profile. Choose "Add Profile" and "Secondary Profile", then "Next".

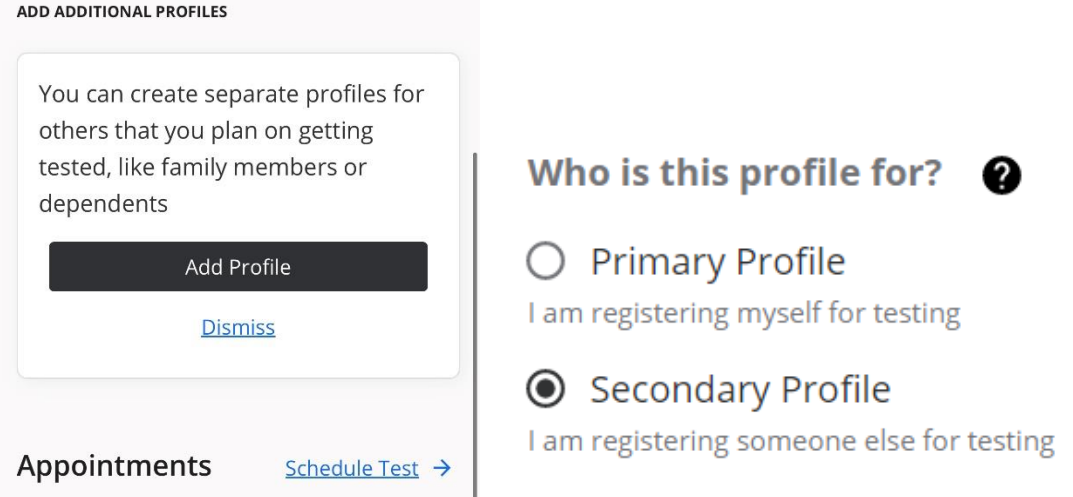

- 4. Enter the details of the individual to be tested. And follow the steps as above. You may add multiple secondary profiles.
- 5. Once you have your profiles created, you can then schedule each test. On Your Dashboard under Appointments, choose "Schedule Test". You will need to repeat this step for each profile.

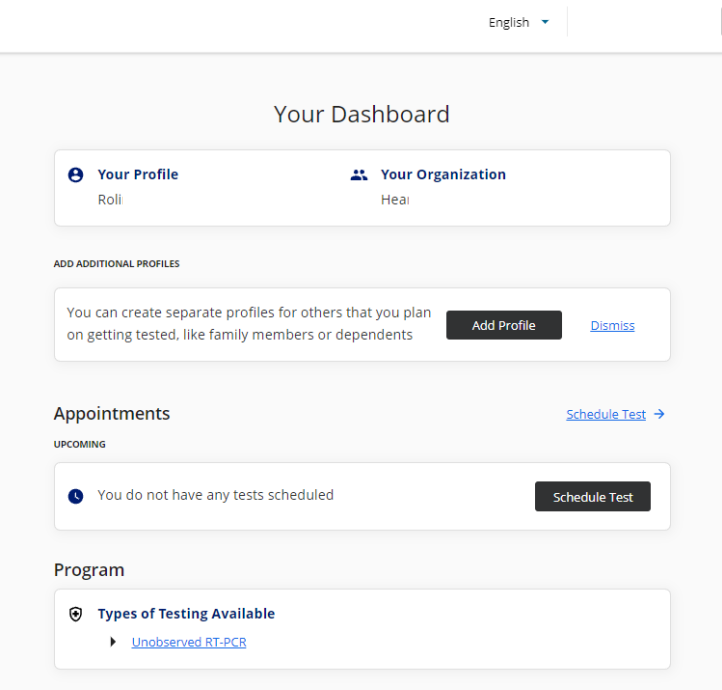

6. After you choose "Schedule Test", you'll be brough to the following page to confirm the testing site and address and choose "Next".

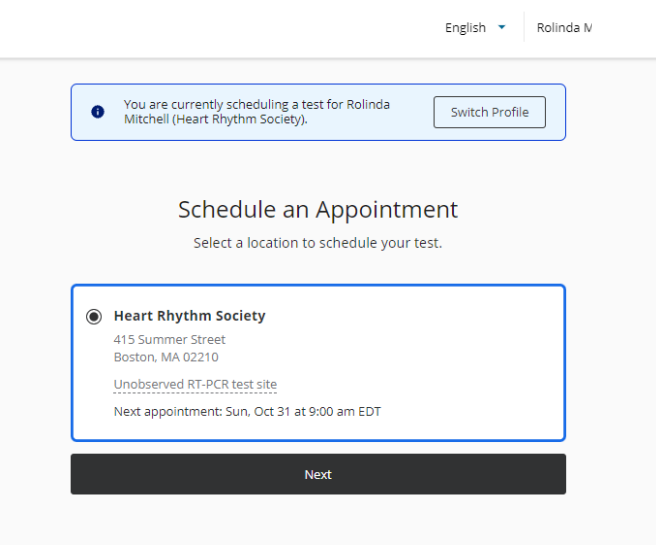

7. You'll then be able to choose an appointment time by clicking on the box titled "time" – examples below:

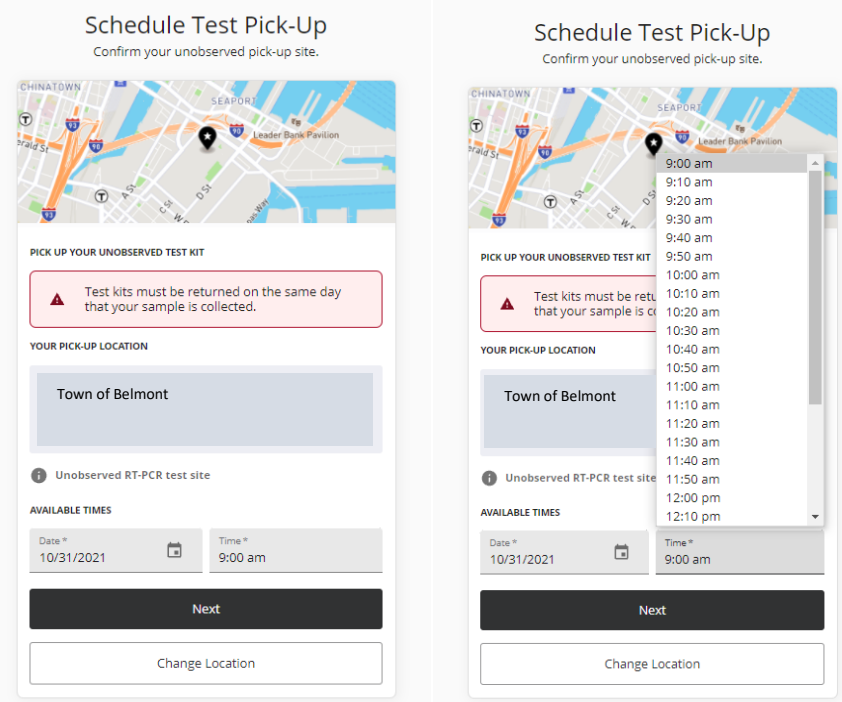

7. Once you've selected a time, choose "Next", then "Confirm" to finalize your registration and schedule an appointment. You'll then see a green box across the screen that says "Appointment scheduled successfully" and see a QR code on your account.

8. You will receive an email or text (depending on which you use to first register with) notifying you that a test result is available.

8. Following a PCR test, it is anticipated that test results will be available within 48 hours. Log into **[testing.p1uc.com](mailto:testing@p1uc.com)** to view and/or print your results.

9. If an individual laboratory test is positive, you will receive a phone call from a number beginning with 617-904-XXXX. Please be sure to answer this call. PhysicianOne will counsel you and/or your family member on isolation and symptom management.

10. See the attached FAQ for more information regarding the test process.